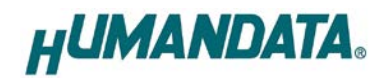

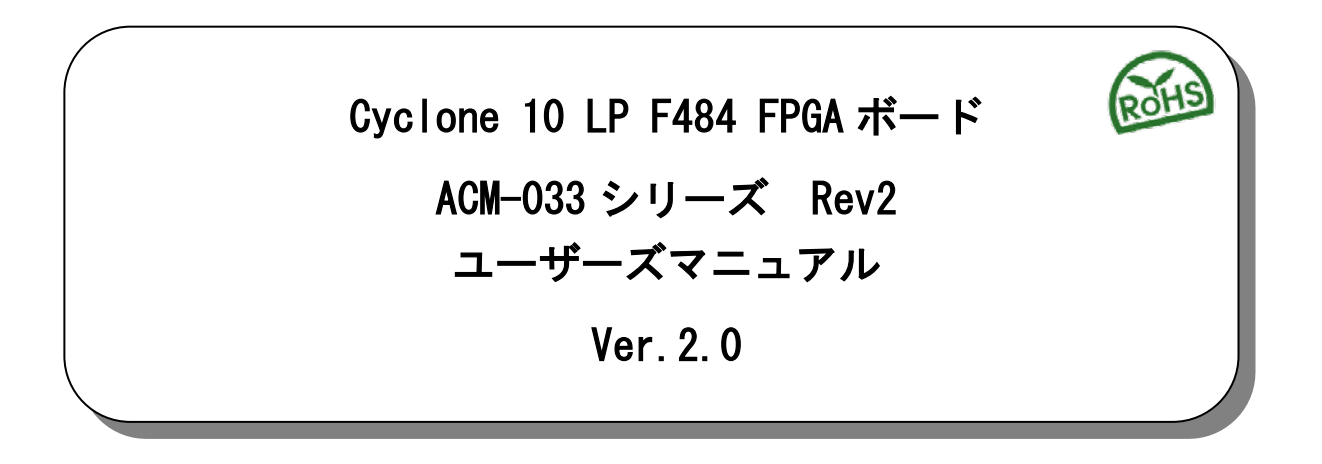

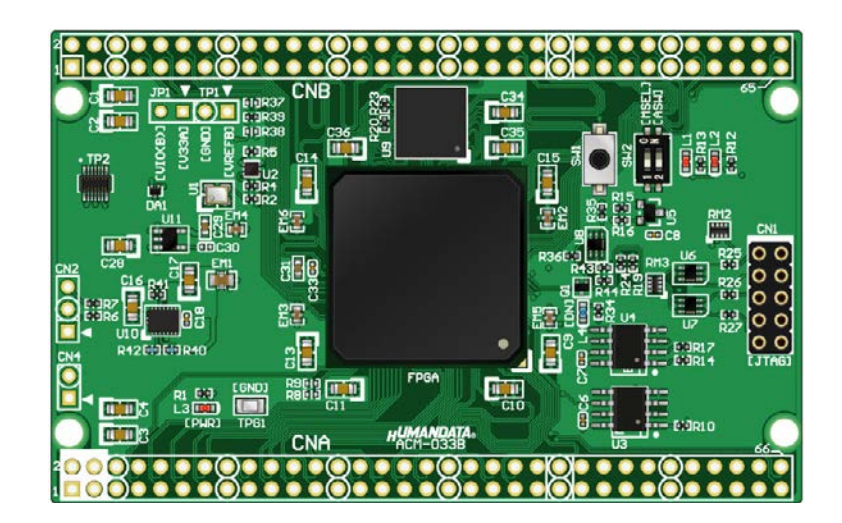

ヒューマンデータ

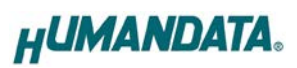

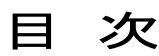

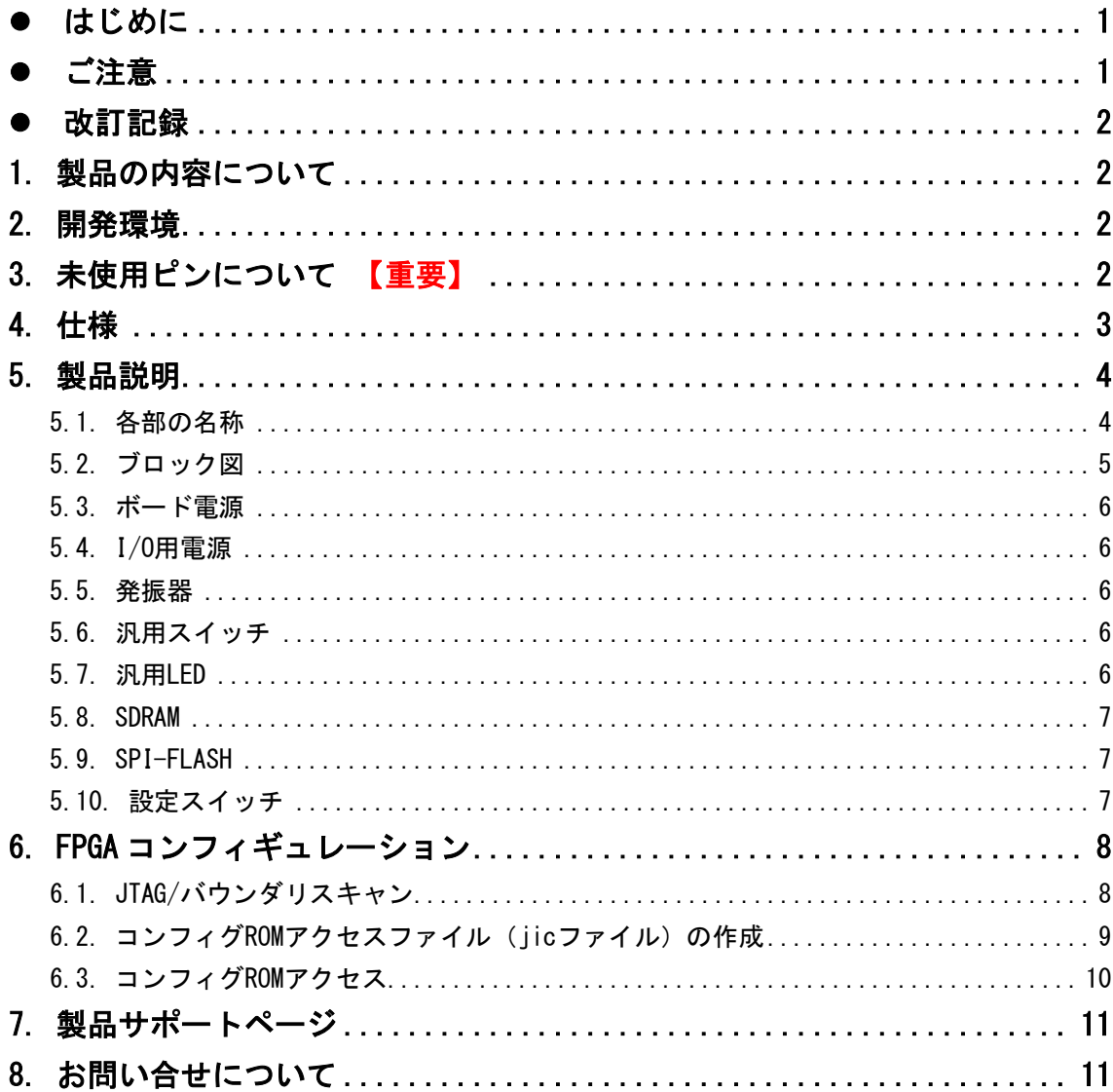

# <span id="page-2-0"></span>● はじめに

この度は Cyclone 10 LP 搭載 FPGA ボード ACM-033 をお買い上げ頂き、ありがとうございま す。

ACM-033 シリーズは、Intel 社の高性能 FPGA である、Cyclone 10 LP を搭載した、FPGA ブレッドボードです。クレジットカードサイズに、シンプルな機能を搭載しています。 Cyclone 10 LP の評価や試作にご活用いただけます。 どうぞご活用ください。

## <span id="page-2-1"></span>● ご注意

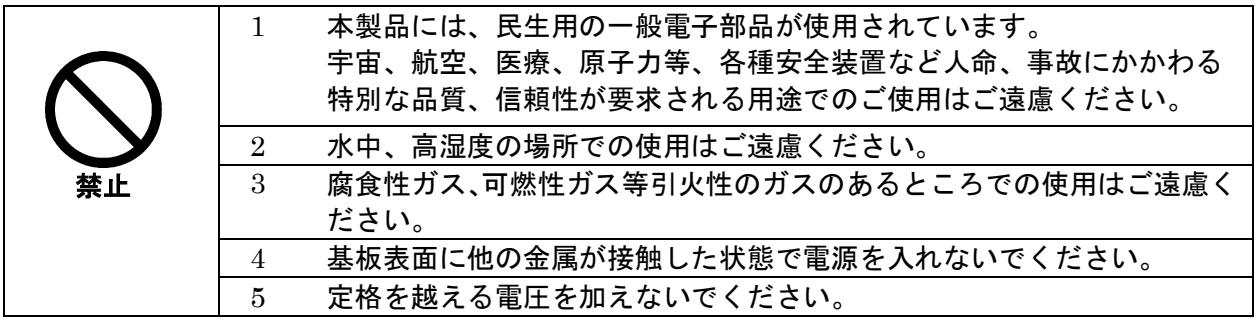

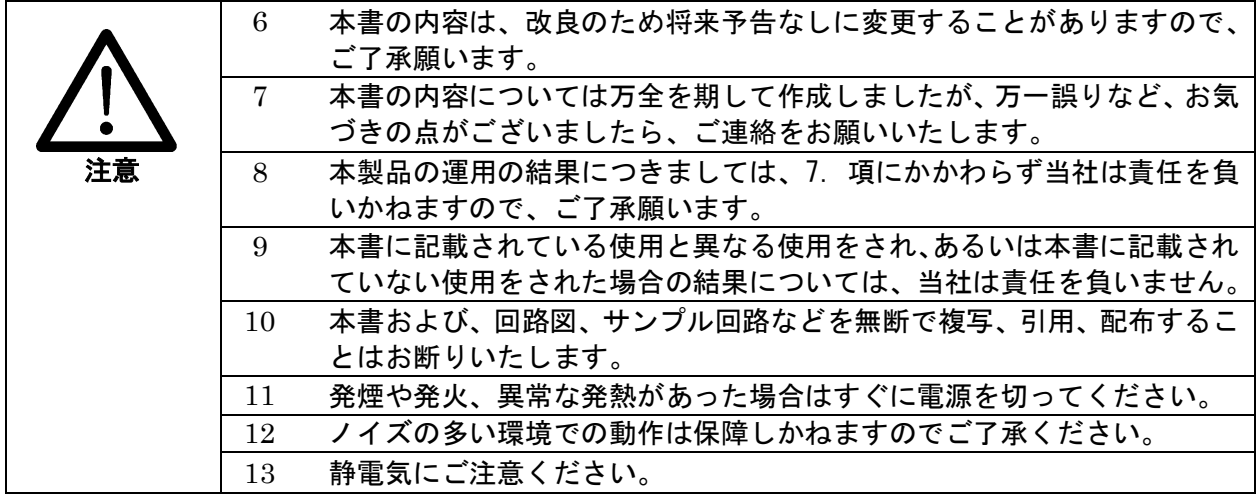

## <span id="page-3-0"></span>改訂記録

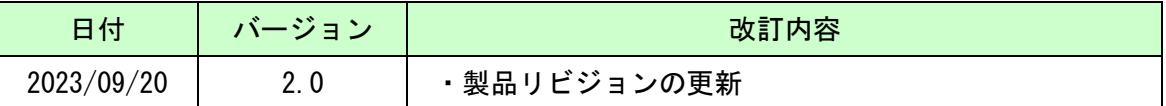

## <span id="page-3-1"></span>1. 製品の内容について

製品パッケージには、以下のものが含まれています。万一、不足などがございました ら、弊社宛にご連絡ください。

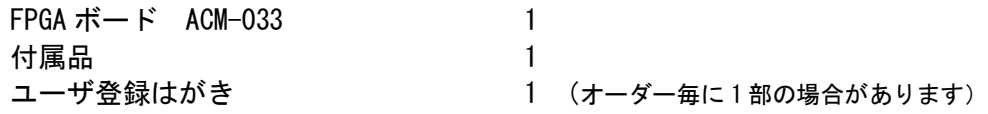

## <span id="page-3-2"></span>2. 開発環境

FPGA の内部回路設計には、回路図エディタや HDL 入力ツール、論理合成ツール等が必要 です。開発ツールの選択はユーザ様で行っていただくようお願いいたします。当社では開 発ツールについてのサポートと搭載デバイスそのもののサポートは一切行っておりませ  $\mathcal{L}_{\alpha}$ 

本マニュアルは、マニュアル作成時に当社で使用している開発ツールを元に作成していま す。

# <span id="page-3-3"></span>3. 未使用ピンについて 【重要】

デバイスマイグレーションのため、I/O ピンが電源ピンに割り付けられています。 該当するデバイスでは、これらのピンを入力設定とし、使用しないようにしてくださ い。これらのピンが駆動されると、ボードに重大な不具合を引き起こす原因となります。

未使用ピンを全て入力とすることもできます。以下に設定方法を示します。

- 1) Quartus の【Assignments】のタブにある【Device...】を開きます
- 2)【Device & Pin Options...】をクリックし【Unused Pins】のタブを開きます
- 3) Reserve all unused pins の設定を【As inputs tri-stated】にします

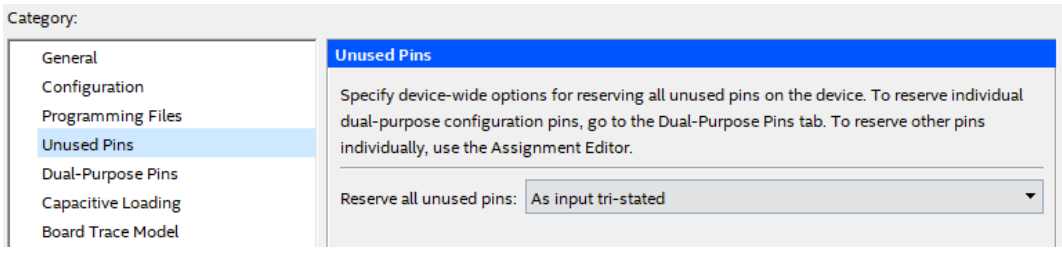

# <span id="page-4-0"></span>4. 仕様

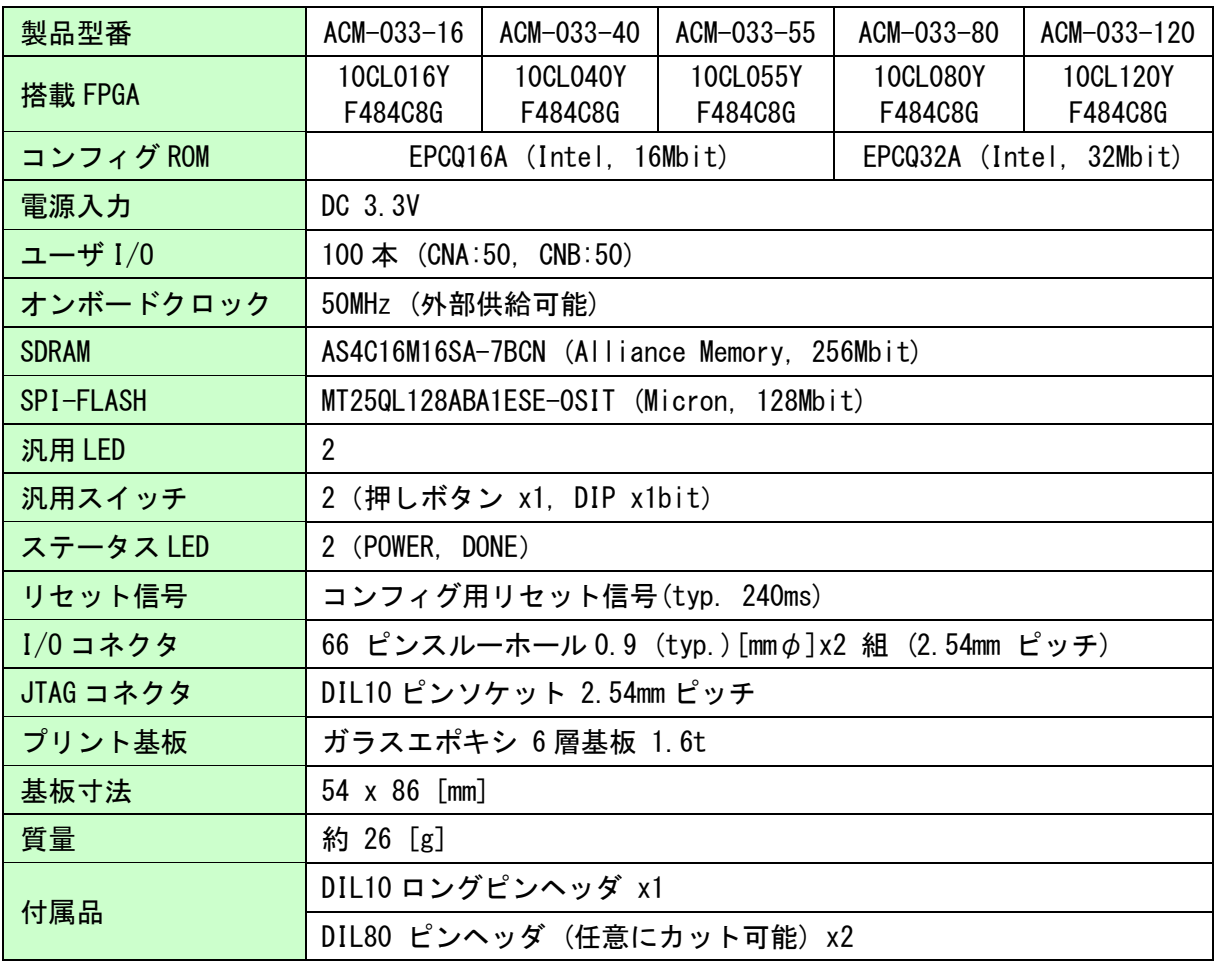

\* これらの部品や仕様は変更となる場合がございます

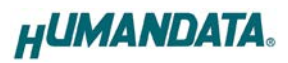

## <span id="page-5-0"></span>5. 製品説明

#### <span id="page-5-1"></span>5.1. 各部の名称

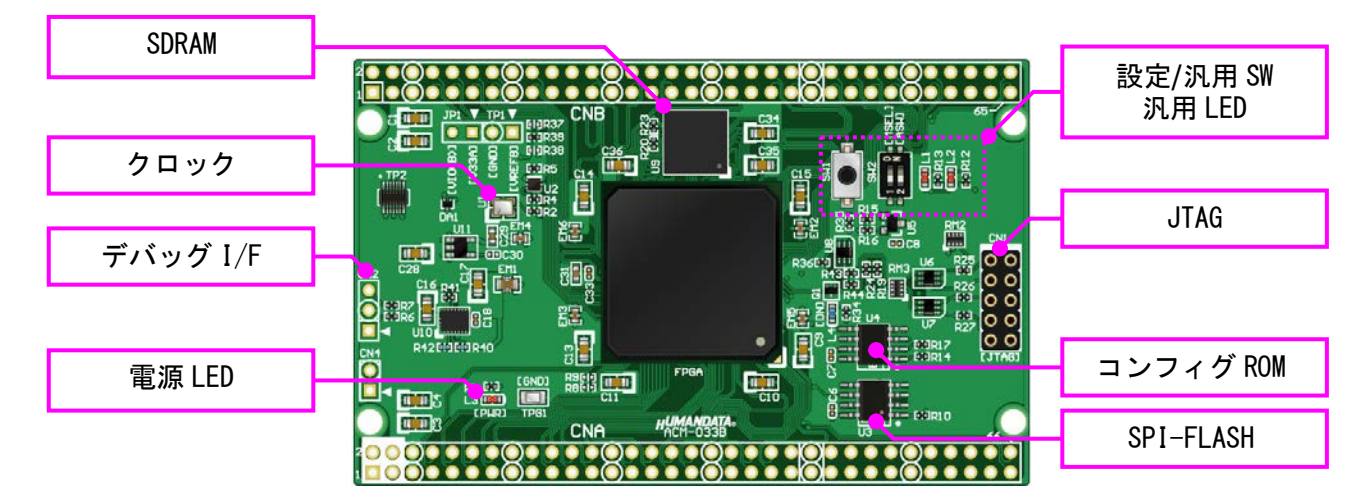

部品面

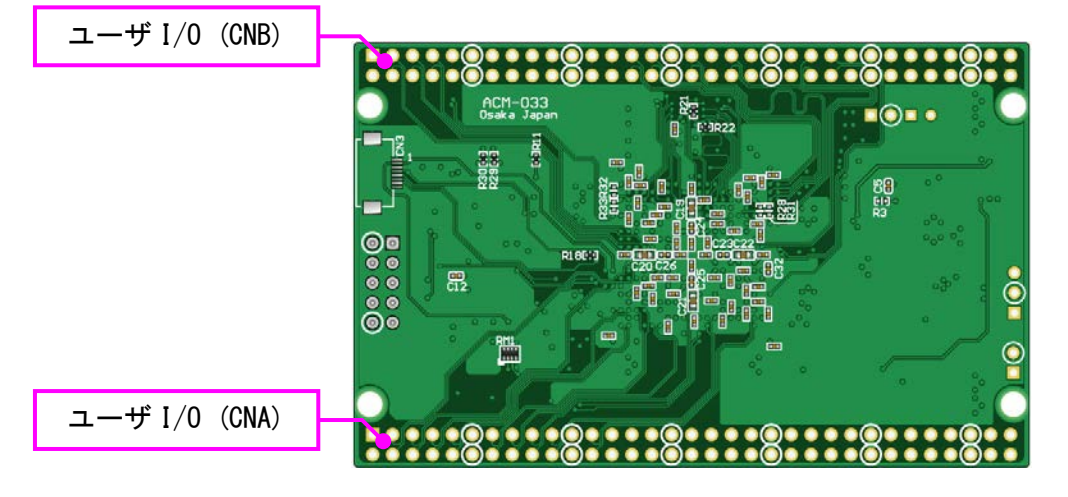

はんだ面

## <span id="page-6-0"></span>5.2. ブロック図

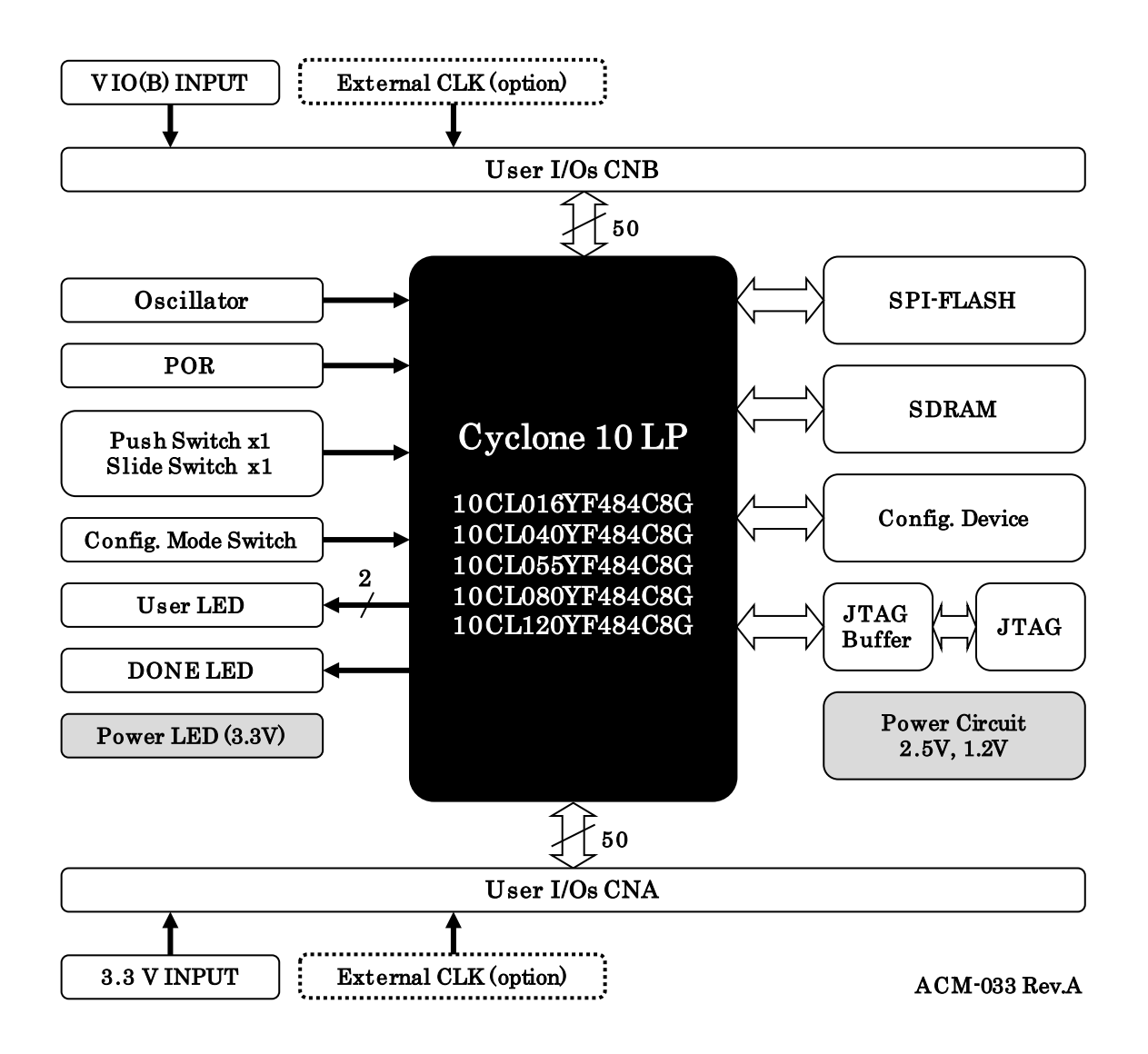

#### <span id="page-7-0"></span>5.3. ボード電源

電源はコネクタ CNA から 3.3V を供給してください。内部で必要になる電源はオンボード で生成されます。供給する電源は充分安定して、充分な余裕のあるものをご用意くださ い。3.3V を超えることはできません。

#### <span id="page-7-1"></span>5.4. I/O 用電源

FPGA のバンクはボードでの用途によって、下表のようにグループ化されています。

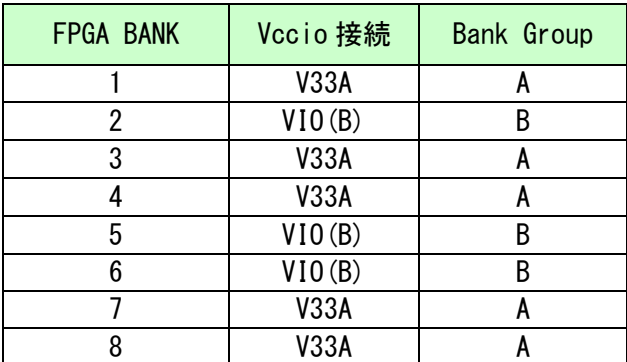

CNA の I/O(IOA)電源にはオンボードで生成された 3.3V(V33A)が供給されています。 CNB の I/O(IOB)電源には外部より FPGA の設計にあった電圧 VIO(B)が供給可能です。未 入力とすることはできません。

#### <span id="page-7-2"></span>5.5. 発振器

50MHz の発振器(U1)を搭載しています。また、一部汎用 I/O をクロック 入力ピンとして使用可能です。詳しくは回路図を確認してください。

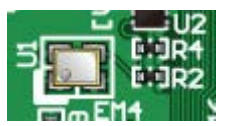

#### <span id="page-7-3"></span>5.6. 汎用スイッチ

プッシュスイッチ(SW1)と DIP スイッチ(SW2)を搭載しています。プル アップされていますので押し込みまたは ON 状態で FPGA に Low が入力さ れます。

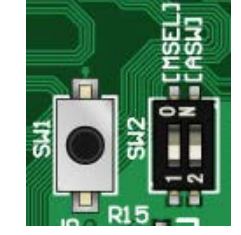

#### <span id="page-7-4"></span>5.7. 汎用 LED

汎用用途に使用できます。Low 出力で点灯します。

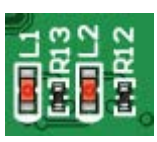

#### <span id="page-8-0"></span>5.8. SDRAM

汎用用途に使用できます。制御方法などはデバイスのデータシート を確認してください。

#### <span id="page-8-1"></span>5.9. SPI-FLASH

汎用用途に使用できる不揮発性メモリです。制御方法などはデバイ スのデータシートを確認してください。

#### <span id="page-8-2"></span>5.10. 設定スイッチ

FPGA のコンフィギュレーションモードを変更できます。2 番ピンは汎用用途です。

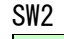

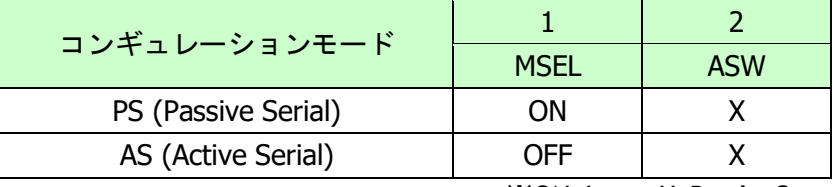

※ON=Low, X=Don't Care

- ・PS (Passive Serial) モード : JTAG アクセスの際に設定してください
- ・AS (Active Serial) モード : 下記の場合に設定してください
	- コンフィグ ROM にアクセスする (データ書込み、消去など)

- コンフィグ ROM から FPGA をコンフィギュレーションする (電源投入時)

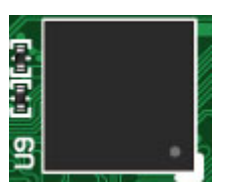

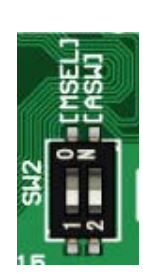

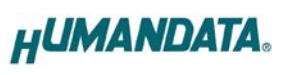

 $\frac{0}{0}$ 

## <span id="page-9-0"></span>6. FPGA コンフィギュレーション

JTAG コネクタよりバウンダリスキャンを行い、FPGA のコンフィギュレーションやコン フィグ ROM のアクセスを行います。

コンフィグ ROM から FPGA へのコンフィギュレーションは、電源投入時に自動的に行われ ます。十分に検査した安全性のあるデータを書き込むようにしてください。

ケーブル接続時は誤接続に注意してください。 ピン配置は次表のとおりです。

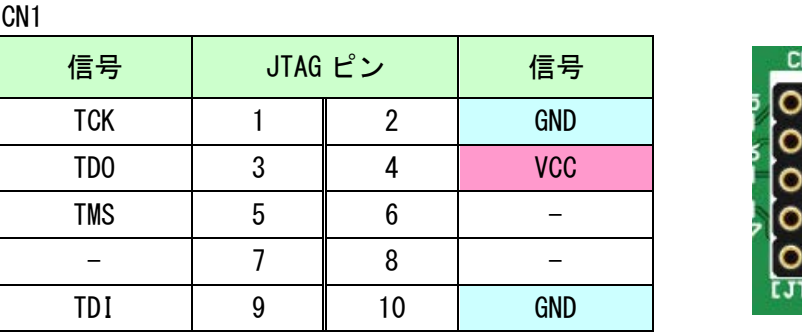

ダウンロードケーブルとの接続には、付属のロングピンヘッダをご利用いただけます。

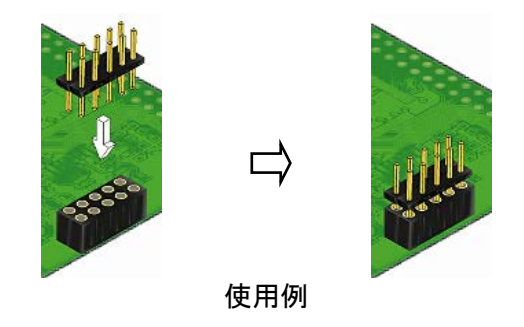

#### <span id="page-9-1"></span>6.1. JTAG/バウンダリスキャン

FPGA を直接コンフィギュレーションするには、バウンダリスキャンにより認識されたデ バイスに sof ファイルを割りつけてプログラマを実行します。FPGA 内蔵コンフィグ ROM を 使用したコンフィギュレーションには次節をご参照ください。

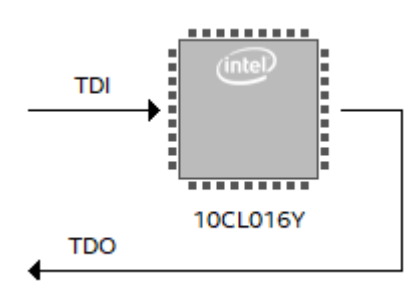

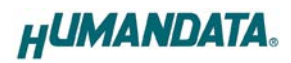

#### <span id="page-10-0"></span>6.2. コンフィグ ROM アクセスファイル (jic ファイル)の作成

コンフィギュレーション ROM へ書き込むためには jic(JTAG Indirect Configuration) ファイルが必要となります。Quartus Prime 17.1 を使用した作成手順を以下に示します。

- (1) 【File】から、【 Convert Programming Files..】をクリックします
- (2) 設定画面にて必要な項目を設定します
	- 【Programming File type】:JTAG Indirect Configuration File (.jic)
	- 【Configuration device】: EPCQ16A または EPCQ32A
	- 【Mode】: Active Serial (x4 には対応していません)

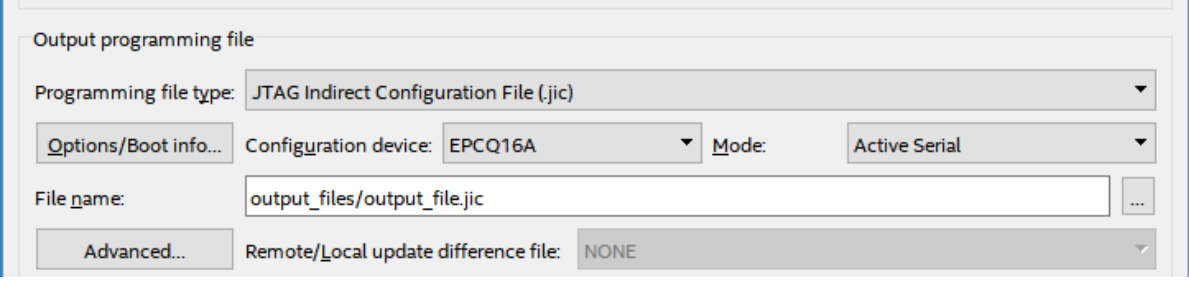

- (3)【Flash Loader】を選択し【Add Device..】をクリックします
- (4) 搭載デバイスを選択し【OK】をクリックします
- (5)【SOF Data】を選択し【Add File...】をクリックします
- (6) 変換する sof データを選択し【OK】をクリックします

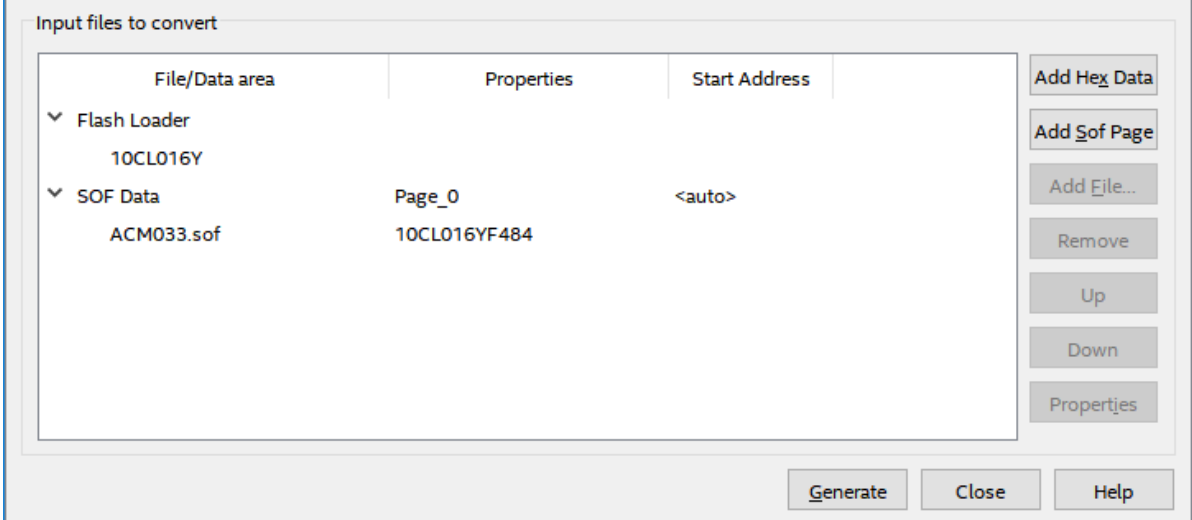

(7) 【Generate】をクリックします

#### <span id="page-11-0"></span>6.3. コンフィグ ROM アクセス

作成した jic ファイルでコンフィギュレーション ROM にデータを書き込みます。コン フィギュレーションモードは設定スイッチ (SW2) により AS モードに設定しておく必要が あります。イレースも同様の手順で可能です。

- (1) 【Add File...】をクリックし jic ファイルを選択します
- (2) 実行したい項目にチェックを入れ、【Start】をクリックします

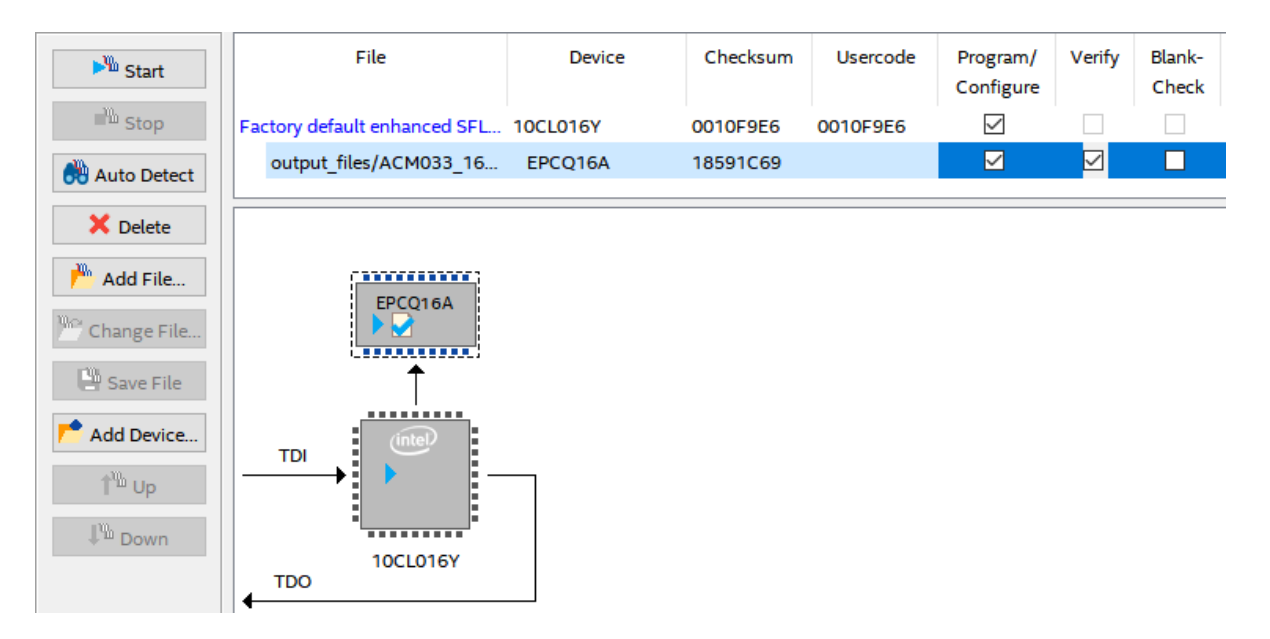

# <span id="page-12-0"></span>7. 製品サポートページ

改訂資料やその他参考資料は、必要に応じて各製品のサポートページに公開致します。

**<https://www.hdl.co.jp/ftpdata/acm-033/index.html> [https://www.hdl.co.jp/support\\_c.html](https://www.hdl.co.jp/support_c.html)**

- 回路図
- ネットリスト
- ピン割付表
- 外形図 ...等

また下記サポートページも合わせてご活用ください。

**<https://www3.hdl.co.jp/spc/>**

# <span id="page-12-1"></span>8. お問い合せについて

お問い合せ時は、製品型番とシリアル番号を添えて下さるようお願い致します。

e-mail の場合は、SPC2@hdl.co.jp へご連絡ください。

または、当社ホームページに設置のお問い合せフォームからお問い合せください。 技術的な内容にお電話でご対応するのは困難な場合がございます。可能な限りメールな どをご利用くださるようご協力をお願いいたします。

#### おことわり

当社では、開発ツールの使用方法や FPGA などのデバイスそのものについて、サポート外と させていただいております。あらかじめご了承下さいませ。

### Cyclone 10 LP F484 FPGA ボード

ACM-033 シリーズ Rev2 ユーザーズマニュアル

2023/09/20 Ver.2.0

有限会社ヒューマンデータ

〒567-0034 大阪府茨木市中穂積1-2-10 茨木ビル TEL : 072-620-2002 FAX : 072-620-2003 URL : https://www.hdl.co.jp (Japan) https://www2.hdl.co.jp/en/ (Global)